# **badges-gitlab**

**Felipe P. Silva**

**Oct 16, 2021**

## **CONTENTS**

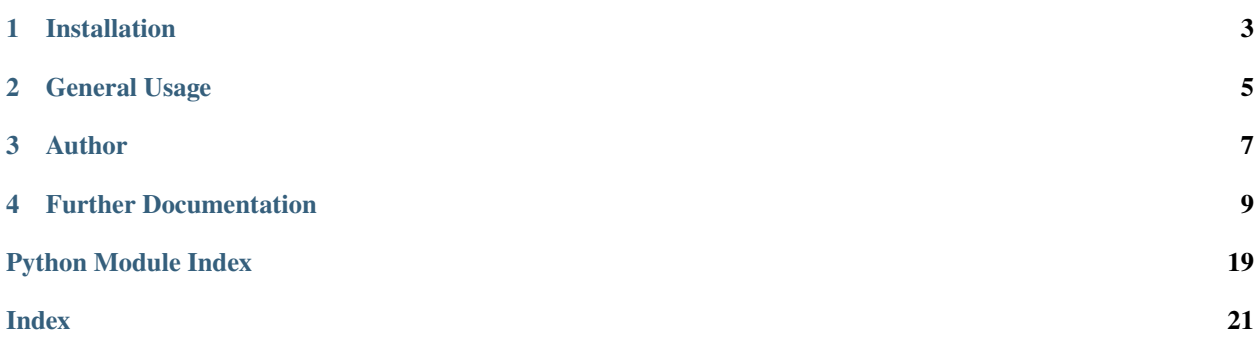

This project was created to generate badges for Gitlab in CI jobs, mainly for private repositories where other common methods are not available (direct API Calls, shields.io, etc. . . ).

By default, Gitlab supports only two types of badges: pipeline and test coverage.

These badges are better detailed at: [Gitlab Project Badges.](https://docs.gitlab.com/ee/user/project/badges.html)

## **ONE**

## **INSTALLATION**

<span id="page-6-0"></span>You can install this package from pypi using pip.

\$ pip install badges-gitlab

## **GENERAL USAGE**

<span id="page-8-0"></span>usage: badges-gitlab [-h] [-p PATH] [-t TOKEN] [--junit-xml FILE\_PATH] [-s LABEL MESSAGE␣  $\rightarrow$ COLOR] [-lb URLS [URLS ...]] [-V] Generate Gitlab Badges using JSON files and API requests. Program version v0.0.0. optional arguments: -h, --help show this help message and exit -p TEXT, --path TEXT path where json and badges files will be generated/located␣ ˓<sup>→</sup>(default: ./public/badges/) -t TEXT, --token TEXT specify the private-token in command line (default: \${PRIVATE\_  $\rightarrow$ TOKEN}) --junit-xml TEXT specifies the path of a JUnit XML file for parsing the test.  $\rightarrow$ results -s LABEL MESSAGE COLOR, --static-badges LABEL MESSAGE COLOR specify static badges in command line using lists -lb URLS [URLS ...], --link-badges URLS [URLS ...] specify shields.io urls to download badges -V, --version returns the package version

## **THREE**

## **AUTHOR**

<span id="page-10-0"></span>Felipe Pinheiro Silva

## **3.1 Contributors**

Benjamin Maréchal (irmo322)

## **FOUR**

## **FURTHER DOCUMENTATION**

<span id="page-12-0"></span>Slowly moving documentation to [ReadTheDocs.](https://badges-gitlab.readthedocs.io/)

## **4.1 Usage**

#### **4.1.1 Common Usage**

Install this package from pip and run it in your project folder.

\$ pip install badges-gitlab \$ badges-gitlab

This package was intended to be used in CI jobs, but if you want to test locally, you must point a folder with the json files in the format used by [shields.io endpoint,](https://shields.io/endpoint) otherwise it won't work because most of the badges uses the Gitlab API Token and CI Environment Variables.

#### **4.1.2 Continuous Integration Job**

Below it is an example of a job running at the end of the pipeline in the default branch (main) and using cache for job optimization. Make sure to adequate your pipeline.

To ensure all possible badges are generated, include the [personal access token](https://docs.gitlab.com/ee/user/profile/personal_access_tokens.html) as an environment variable direct into the .gitlab-ci.yml or in the [CI/CD Variables configuration.](https://docs.gitlab.com/ee/ci/variables/)

```
badges:
  image: python:3.9
 stage: badges
 variables:
    PIP_CACHE_DIR: "$CI_PROJECT_DIR/.cache/pip"
    PRIVATE_TOKEN: $ACCESS_TOKEN
  cache:
    key: badges
    paths:
      - .cache/pip
      - venv/
 before_script:
     - python -V
     - pip install virtualenv
     - virtualenv venv
```
(continues on next page)

(continued from previous page)

```
- source venv/bin/activate
script:
   - pip install badges-gitlab
   - badges-gitlab -V
   - badges-gitlab
artifacts:
 when: always
 paths:
    - public/badges/*.svg
 expire_in: 3 months
rules:
  - if: $CI_COMMIT_BRANCH == $CI_DEFAULT_BRANCH
   when: always
    allow_failure: true
```
As the badges are generated only during this job, and if you want to make sure there are available for some time. So, adjust the expiration of the artifacts accordingly.

#### **Schedule Pipelines**

Some badges have dynamic data and are generated only during this job, and the data can be outdated. If you don't want to use third party APIs all the time to generate the badges (sometimes these APIs fail), you could use the [pipeline](https://docs.gitlab.com/ee/ci/pipelines/schedules.html) [schedule](https://docs.gitlab.com/ee/ci/pipelines/schedules.html) function in conjunction with the rules option to run once a day as example.

```
rules:
 - if: '$CI_PIPELINE_SOURCE == "schedule"'
```
#### **Non compatible Python jobs**

It is possible to use artifacts from previous jobs with information to generate new badges.

The json files must be "shields.io" compliant and located in the folder specified in the badges job (default: public/badges). Below is the accepted format.

```
{
  "schemaVersion": 1,
  "label": "hello",
  "message": "sweet world",
  "color": "orange"
}
```
#### **Dockerfile Example**

Alternatively, you can optimize even further the job building a docker image for this job and uploading to [Gitlab](https://docs.gitlab.com/ee/user/packages/container_registry) [Container Registry.](https://docs.gitlab.com/ee/user/packages/container_registry)

FROM python:3.9-alpine

MAINTAINER foo@bar.com

RUN pip install badges-gitlab

### **4.1.3 Using the Badges**

This package seeks to use the post jobs availability of the artifacts [through links,](https://docs.gitlab.com/ee/ci/pipelines/job_artifacts.html#access-the-latest-job-artifacts-by-url) which are described in Gitlab Documentation.

#### **Gitlab Project Badges**

You can insert using the project badges [Project Badges.](https://docs.gitlab.com/ee/user/project/badges.html#badges)

Examples of a link for the project license in project badges section:

```
https://gitlab.com/%{project_path}/-/jobs/artifacts/%{default_branch}/raw/public/badges/
˓→license_name.svg?job=badges
```
#### **Readme**

Other option is to use in the Readme file, through links. In Gitlab you can leverage the [relative links feature.](https://docs.gitlab.com/ee/user/markdown.html#links)

Example of a link in a markdown Readme.

![License](../-/jobs/artifacts/main/raw/public/badges/license\_name.svg?job=badges)

## **4.2 Configuration**

It is now possible to configure this tool using pyproject.toml. Currently the parameters path, junit\_xml, static\_badges and link\_badges are supported. Example of pyproject.toml section:

```
[tool.badges_gitlab]
   path = "public/badges"
   junit_xml = "tests/report.xml"
   # List of Lists Format [["label", "message", "color"]]
   static_badges = [
        ["conventional commits", "1.0.0", "yellow"]
   ]
   # List of Links
   link_badges = [
        'https://img.shields.io/pypi/wheel/badges-gitlab'
   ]
```
Priority is:

- Command line parameters
- Toml file configuration

## **4.3 Frequently Asked Questions**

#### *Is this project for me?*

Although it is possible to generate badges with other API's such as [shields.io,](http://shields.io) usually this process is not available in private repositories.

So if you are hosting a public project, this package is not specifically meant for you as you can workaround with other easier implementations.

One good project to be consulted is from [@asdoi,](https://gitlab.com/asdoi) available on https://gitlab.com/asdoi/gitlab-badges and https://gitlab.com/asdoi/git\_badges.

But, if you are hosting a private project and don't want to expose your project (Gitlab pages) or don't want to risk exposing your credentials (API Requests), maybe this project is for you.

Another reason would be to avoid overloading servers (e.g. shields.io) with unnecessary requests for (re)creating badges.

#### *How does it work?*

Some design choices were made to create this package.

- 1. The badges' generation were converted into two stages:
	- The first stage uses the Gitlab API (if the private-token turns out to be valid) to generate the json for some badges.
	- The second stage gets all the JSON files from the target folder and creates badges using anybadge.
- 2. These two stages have a purpose, if any other CI Pipeline job generates json files with their own data, you can also use these files to create badges.
- 3. The default directory is /public/badges:
	- This folder may be used later for Gitlab pages, although this can be modified through parameters.

## **4.4 Contributing**

Merge requests are welcome. For major changes, please open an issue first to discuss what you would like to change.

Please make sure to update tests as appropriate.

Below are instructions to set up the environment and testing.

## <span id="page-16-1"></span>**4.4.1 Installing Environment**

This package uses the Pipenv Virtual Environment for managing the dependencies. They are all listed in the Pipfile. Current supported version is Python >= 3.8, and this virtual environment is configured for Python 3.8. Install pipenv if you don't have it yet.

```
$ pip install -U pipenv
```
Clone the Repository and download the dependencies.

```
$ git clone https://gitlab.com/felipe_public/badges-gitlab.git
$ cd badges-gitlab
$ pipenv install --dev
```
## **4.4.2 Testing**

This project uses some tools for static code analysis and the python embedded unittest for Unit Testing.

To run locally the static tests, a script was developed.

```
$ pipenv run statictest
```
To run unittests locally you can use a scripted short version.

\$ pipenv run unit

#### **Dependencies Requirements**

This package depends on the following dependencies:

- Python Gitlab API
- Anybadge
- Iso8601
- xmltodict
- toml

## **4.5 Modules Documentation**

### <span id="page-16-0"></span>**4.5.1 CLI**

Main Package File, parses CLI arguments and calls functions

```
badges_gitlab.cli.main() \rightarrow None
```
Main Function for calling arg parser and executing functions

badges\_gitlab.cli.parse\_args(*args*)

Create arguments and parse them returning already parsed arguments

### <span id="page-17-3"></span><span id="page-17-0"></span>**4.5.2 Badges API**

This VI uses the Gitlab API Functions to create json files for badges

- badges\_gitlab.badges\_api.create\_api\_badges(*directory\_path: Any*, *private\_token: str*) → None Authenticates to API and call the json creation functions
- badges\_gitlab.badges\_api.general\_data(*project\_ref: Any*, *directory\_path: Any*) → None Retrieves General Data
- badges\_gitlab.badges\_api.issues(*project\_ref: Any*, *directory\_path: Any*) → None Retrieves issues count data
- badges\_gitlab.badges\_api.releases\_commits(*project\_ref: Any*, *directory\_path: Any*) → None Retrieves Releases, Tags and Commits related data
- badges\_gitlab.badges\_api.validate\_path(*directory\_path: Any*) → None Validates destination path, if not found, creates it

## <span id="page-17-1"></span>**4.5.3 Badges JSON**

This modules has functions to manipulate and generate standardized json files

- badges\_gitlab.badges\_json.json\_badge(*directory\_path*, *filename: str*, *json\_string: dict*) → None Write to JSON file to disk to the specified directory
- badges\_gitlab.badges\_json.print\_json(*label: str*, *message: str*, *color: str*) → dict Returns a JSON (Dict) in the format used by shields.io to create badges
- badges\_gitlab.badges\_json.validate\_json\_path(*directory\_path: Any*) → None Validate Path

## <span id="page-17-2"></span>**4.5.4 Badges Static**

This module handles generation of static badges read from pyproject.toml or from command line parameters

- badges\_gitlab.badges\_static.convert\_list\_json\_badge(*badges\_list: list*) → list Converts the list of badges list to json format to be printed in the json file
- badges\_gitlab.badges\_static.download\_badges(*directory: str*, *badges\_urls: list*) Get the badges from websites and save it locally. Now this was written specifically for shields.io but it must be studied to use other websites.
- badges\_gitlab.badges\_static.extract\_svg\_title(*xml\_svg*) → str Get the raw SVG (XML), convert to dict and retrieve the title
- badges\_gitlab.badges\_static.print\_static\_badges(*directory: str*, *badges\_list: list*) Call functions to perform actions in order to write a file with json badge information
- badges\_gitlab.badges\_static.to\_snake\_case(*value*) → str Convert the label from a badge to snake case

## <span id="page-18-3"></span><span id="page-18-0"></span>**4.5.5 Badges SVG**

Creates standardized badges files using anybadge package

- badges\_gitlab.badges\_svg.print\_badges(*directory\_path: Any*) → None Iterates within the directory finding json files and then use anybadge pkg to generate them
- badges\_gitlab.badges\_svg.replace\_space(*string: str*) → str Replaces any spaces to make it easier to use later as url in badges linking
- badges\_gitlab.badges\_svg.validate\_json\_path(*directory\_path: Any*) → bool Validates path to check if there is any json files there or the if the directory is valid

## <span id="page-18-1"></span>**4.5.6 Badges Test**

Generate Tests Badges related by parsing JUnit XML files

- badges\_gitlab.badges\_test.create\_badges\_test(*json\_directory*, *file\_path: str*) → str This function parses a JUnit XML file to extract general information about the unit tests.
- badges\_gitlab.badges\_test.create\_test\_json\_badges(*json\_directory*, *test\_results: list*) → str This function returns parses a list with the test summary to json format. The list order must be: total tests, total failures, total errors, total\_skipped, total\_time

badges\_gitlab.badges\_test.tests\_statistics(*stats\_tests\_dict: dict*, *testsuite*) → dict

**This function returns the Test Statistics Dictionary with added** values from the testsuite.

**Args:** stats\_tests\_dict (dict): dictionary with listed tests testsuite ([junitparser.junitparser.TestSuite]): a testsuite xml node needed for filling the stats tests dicitionary

**Returns:** dict: returns the stats\_tests\_dict with the new values.

## <span id="page-18-2"></span>**4.5.7 Read pyproject.toml**

Read pyproject.toml and import the parameters to be used in the function

- badges\_gitlab.read\_pyproject.load\_pyproject(*file\_path: str*) → dict Load the tool.badges\_gitlab section from the toml file. Most of the cases it is pyproject.toml because it is hardcoded into main function
- badges\_gitlab.read\_pyproject.pyproject\_config(*file\_path: str*) → dict Check if the file exists then return the dictionary if it exists with the configuration for the badges\_gitlab tool
- badges\_gitlab.read\_pyproject.pyproject\_exists(*file\_path: str*) → bool Verify if the file exists, used internally.

MIT License

Copyright (c) 2021 Felipe Pinheiro Silva

Permission is hereby granted, free of charge, to any person obtaining a copy of this software and associated documentation files (the "Software"), to deal in the Software without restriction, including without limitation the rights to use, copy, modify, merge, publish, distribute, sublicense, and/or sell copies of the Software, and to permit persons to whom the Software is furnished to do so, subject to the following conditions:

The above copyright notice and this permission notice shall be included in all copies or substantial portions of the Software.

THE SOFTWARE IS PROVIDED "AS IS", WITHOUT WARRANTY OF ANY KIND, EXPRESS OR IMPLIED, INCLUDING BUT NOT LIMITED TO THE WARRANTIES OF MERCHANTABILITY, FITNESS FOR A PAR-TICULAR PURPOSE AND NONINFRINGEMENT. IN NO EVENT SHALL THE AUTHORS OR COPYRIGHT HOLDERS BE LIABLE FOR ANY CLAIM, DAMAGES OR OTHER LIABILITY, WHETHER IN AN ACTION OF CONTRACT, TORT OR OTHERWISE, ARISING FROM, OUT OF OR IN CONNECTION WITH THE SOFT-WARE OR THE USE OR OTHER DEALINGS IN THE SOFTWARE.

## **4.6 Changelog**

All notable changes to this project will be documented in this file.

See [python-semantic-release](https://github.com/relekang/python-semantic-release) for commit guidelines and this project adheres to [Semantic Versioning.](https://semver.org/spec/v2.0.0.html)

### **4.6.1 v0.8.3 (2021-10-16)**

#### **Fix**

- Change definition of color for test result badges [\(#29\)](https://gitlab.com/felipe_public/badges-gitlab/-/issues/29) ([0845f4c](https://gitlab.com/felipe_public/badges-gitlab/-/commit/0845f4cf012bf050e17b771bd7bf527c28991e06))
- Minor typo in badges test complete svg [\(#30\)](https://gitlab.com/felipe_public/badges-gitlab/-/issues/30) ([82e567b](https://gitlab.com/felipe_public/badges-gitlab/-/commit/82e567b8385e31bc40d1f7d9e83977553191a219))
- Includes back the xmltodict [\(#28\)](https://gitlab.com/felipe_public/badges-gitlab/-/issues/28) ([57aa4bb](https://gitlab.com/felipe_public/badges-gitlab/-/commit/57aa4bb904c1c34d96c8f5719c45afa223b045aa))

### **4.6.2 v0.8.2 (2021-10-11)**

#### **Fix**

• Bug with parsing xml without testsuites [\(#26\)](https://gitlab.com/felipe_public/badges-gitlab/-/merge_requests/26) ([f4b621c](https://gitlab.com/felipe_public/badges-gitlab/-/commit/f4b621ce1365326383601c536c34adbadaa8a4c3))

### **4.6.3 v0.8.1 (2021-09-12)**

#### **Fix**

- Bug with parsing xml with one testsuite only [\(#25\)](https://gitlab.com/felipe_public/badges-gitlab/-/merge_requests/25) ([6be7060](https://gitlab.com/felipe_public/badges-gitlab/-/commit/6be7060fe1e5eb33e6d2ffadb7169160159e8264))
- Adds incrementing func for stats tests dict [\(#25\)](https://gitlab.com/felipe_public/badges-gitlab/-/merge_requests/25) ([41417d1](https://gitlab.com/felipe_public/badges-gitlab/-/commit/41417d1d327d0e511f07ff1ff84760aeb5fc9db9))

#### **Documentation**

• Update docs to include asdoi projects (#24). ([7ffe89a](https://gitlab.com/felipe_public/badges-gitlab/-/commit/7ffe89a46f76a7ce1515f705b3bd656d3872ff36))

### **4.6.4 v0.8.0 (2021-05-26)**

#### **Feature**

• Include documentation using sphinx ([6eb6b3f](https://gitlab.com/felipe_public/badges-gitlab/-/commit/6eb6b3f8512e1e0ee4a97eeb283f401f49c9fcc8))

### **4.6.5 v0.7.0 (2021-05-23)**

#### **Feature**

- Adds support for downloading shields.io badges [\(#13\)](https://gitlab.com/felipe_public/badges-gitlab/-/merge_requests/13) ([1a2a606](https://gitlab.com/felipe_public/badges-gitlab/-/commit/1a2a606c25d3cc62315a41863a169bc6e9d712e1))
- **deps:** Adds requests as dependencu [\(#13\)](https://gitlab.com/felipe_public/badges-gitlab/-/merge_requests/13) ([eb410ed](https://gitlab.com/felipe_public/badges-gitlab/-/commit/eb410ed1ffc1a5e5a9aa47aa4ad7c7447cbdbee8))

#### **Documentation**

• Update documentation to feature #13 ([52d6879](https://gitlab.com/felipe_public/badges-gitlab/-/commit/52d6879ac81121a6e03ae2c54d4f02b482f5b92d))

### **4.6.6 v0.6.0 (2021-05-20)**

#### **Feature**

• Creates the option for printing static badges from lists [\(#14\)](https://gitlab.com/felipe_public/badges-gitlab/-/merge_requests/14) ([1a3491b](https://gitlab.com/felipe_public/badges-gitlab/-/commit/1a3491b1a57bc0f731df71a2d8d4f4761cebceb2))

#### **Documentation**

• Readme updated with static badges feature [\(#14\)](https://gitlab.com/felipe_public/badges-gitlab/-/merge_requests/14) ([3876ba3](https://gitlab.com/felipe_public/badges-gitlab/-/commit/3876ba35b07e8065452e560fbefb3beea8d4f549))

## **4.6.7 v0.5.1 (2021-05-19)**

#### **Fix**

• Naming of the junit\_xml key in the pyproject.toml [\(#21\)](https://gitlab.com/felipe_public/badges-gitlab/-/merge_requests/21) ([004c255](https://gitlab.com/felipe_public/badges-gitlab/-/commit/004c255864aef4d53bda42ea362c6d23047302f3))

#### **Documentation**

• Update setup.py ([2513d97](https://gitlab.com/felipe_public/badges-gitlab/-/commit/2513d970f9b055675de2f5479856604a7774f430))

### **4.6.8 v0.5.0 (2021-05-19)**

#### **Feature**

- Includes support for configuring in pyproject.toml [\(#20\)](https://gitlab.com/felipe_public/badges-gitlab/-/merge_requests/20) ([132f160](https://gitlab.com/felipe_public/badges-gitlab/-/commit/132f1608dfb8dbfbe0c4ca59c7b0341f47c91a64))
- **deps:** Includes toml as dependency [\(#20\)](https://gitlab.com/felipe_public/badges-gitlab/-/merge_requests/20) ([a6101dc](https://gitlab.com/felipe_public/badges-gitlab/-/commit/a6101dc11ebceed0236828031072f12ebe8ccee7))

### **Documentation**

• Update readme with information about pyproject.toml [\(#20\)](https://gitlab.com/felipe_public/badges-gitlab/-/merge_requests/20) ([c8d1785](https://gitlab.com/felipe_public/badges-gitlab/-/commit/c8d17852bacc703755387b0f52ef5221cada19d1))

### **4.6.9 v0.4.0 (2021-05-17)**

#### **Feature**

• Includes the option to generate badges for tests results [\(#2\)](https://gitlab.com/felipe_public/badges-gitlab/-/merge_requests/2) ([2ca6d26](https://gitlab.com/felipe_public/badges-gitlab/-/commit/2ca6d26348a8a08ff8ddb54155ea06572b721d66))

### **4.6.10 v0.3.0 (2021-05-15)**

#### **Feature**

• Includes command line option for printing version [\(#11\)](https://gitlab.com/felipe_public/badges-gitlab/-/merge_requests/11) ([54606f5](https://gitlab.com/felipe_public/badges-gitlab/-/commit/54606f5c6672f29cdf94dfd13f8ecb3166bdf80a))

### **Fix**

• Changes the badges' labels to lower case [\(#6\)](https://gitlab.com/felipe_public/badges-gitlab/-/merge_requests/6) ([1b2e1a2](https://gitlab.com/felipe_public/badges-gitlab/-/commit/1b2e1a28a39514854453092b5971041781b1aa85))

#### **Documentation**

• Project documentation is updated in readme ([2a5df92](https://gitlab.com/felipe_public/badges-gitlab/-/commit/2a5df92a6df768d2097f197219fe124c7fdb350b))

### **4.6.11 v0.2.0 (2021-05-13)**

#### **Feature**

- Implementes semantic versioning in the package [\(#15\)](https://gitlab.com/felipe_public/badges-gitlab/-/merge_requests/15) ([7e9169a](https://gitlab.com/felipe_public/badges-gitlab/-/commit/7e9169ab975d55d83868316d209760a062b72bda))
- **deps:** Includes dependencies ([268af3b](https://gitlab.com/felipe_public/badges-gitlab/-/commit/268af3b5e8cff829a35d3de99dc8e87054488309))

## **PYTHON MODULE INDEX**

## <span id="page-22-0"></span>b

badges\_gitlab.badges\_api, [14](#page-17-0) badges\_gitlab.badges\_json, [14](#page-17-1) badges\_gitlab.badges\_static, [14](#page-17-2) badges\_gitlab.badges\_svg, [15](#page-18-0) badges\_gitlab.badges\_test, [15](#page-18-1) badges\_gitlab.cli, [13](#page-16-0) badges\_gitlab.read\_pyproject, [15](#page-18-2)

## **INDEX**

## <span id="page-24-0"></span>B

badges\_gitlab.badges\_api module, [14](#page-17-3) badges\_gitlab.badges\_json module, [14](#page-17-3) badges\_gitlab.badges\_static module, [14](#page-17-3) badges\_gitlab.badges\_svg module, [15](#page-18-3) badges\_gitlab.badges\_test module, [15](#page-18-3) badges\_gitlab.cli module, [13](#page-16-1) badges\_gitlab.read\_pyproject module, [15](#page-18-3)

## C

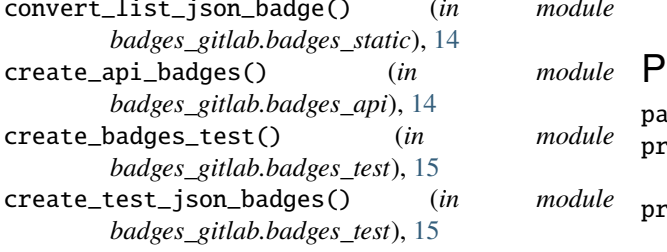

## D

download\_badges() (*in module badges\_gitlab.badges\_static*), [14](#page-17-3)

## E

extract\_svg\_title() (*in module badges\_gitlab.badges\_static*), [14](#page-17-3)

## G

general\_data() (*in module badges\_gitlab.badges\_api*), [14](#page-17-3)

## I

issues() (*in module badges\_gitlab.badges\_api*), [14](#page-17-3)

### J

json\_badge() (*in module badges\_gitlab.badges\_json*), [14](#page-17-3)

## L

load\_pyproject() (*in module badges\_gitlab.read\_pyproject*), [15](#page-18-3)

### M

main() (*in module badges\_gitlab.cli*), [13](#page-16-1) module badges\_gitlab.badges\_api, [14](#page-17-3) badges\_gitlab.badges\_json, [14](#page-17-3) badges\_gitlab.badges\_static, [14](#page-17-3) badges\_gitlab.badges\_svg, [15](#page-18-3) badges\_gitlab.badges\_test, [15](#page-18-3) badges\_gitlab.cli, [13](#page-16-1) badges\_gitlab.read\_pyproject, [15](#page-18-3)

module

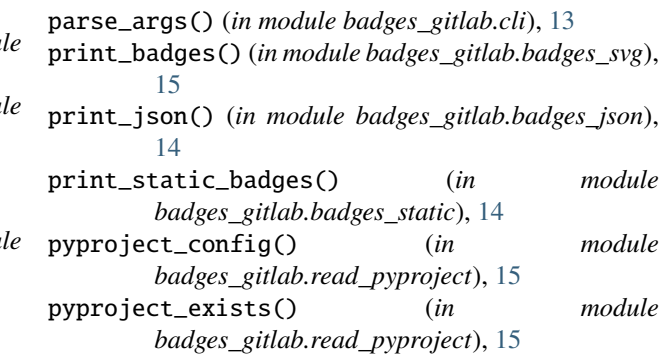

## R

releases\_commits() (*in module badges\_gitlab.badges\_api*), [14](#page-17-3) replace\_space() (*in module badges\_gitlab.badges\_svg*), [15](#page-18-3)

## T

tests\_statistics() (*in module badges\_gitlab.badges\_test*), [15](#page-18-3)

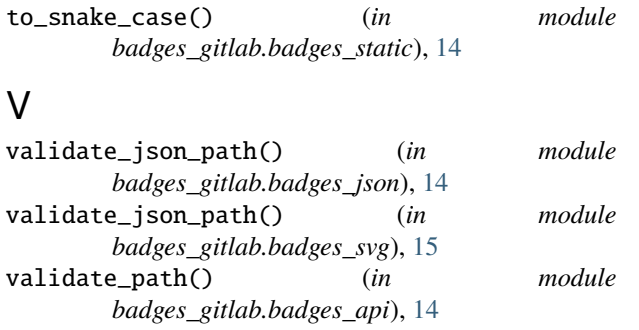